# **chainerui Documentation**

*Release 0.11.0*

**Preferred Networks, inc.**

**Dec 26, 2019**

# ChainerUI Documents

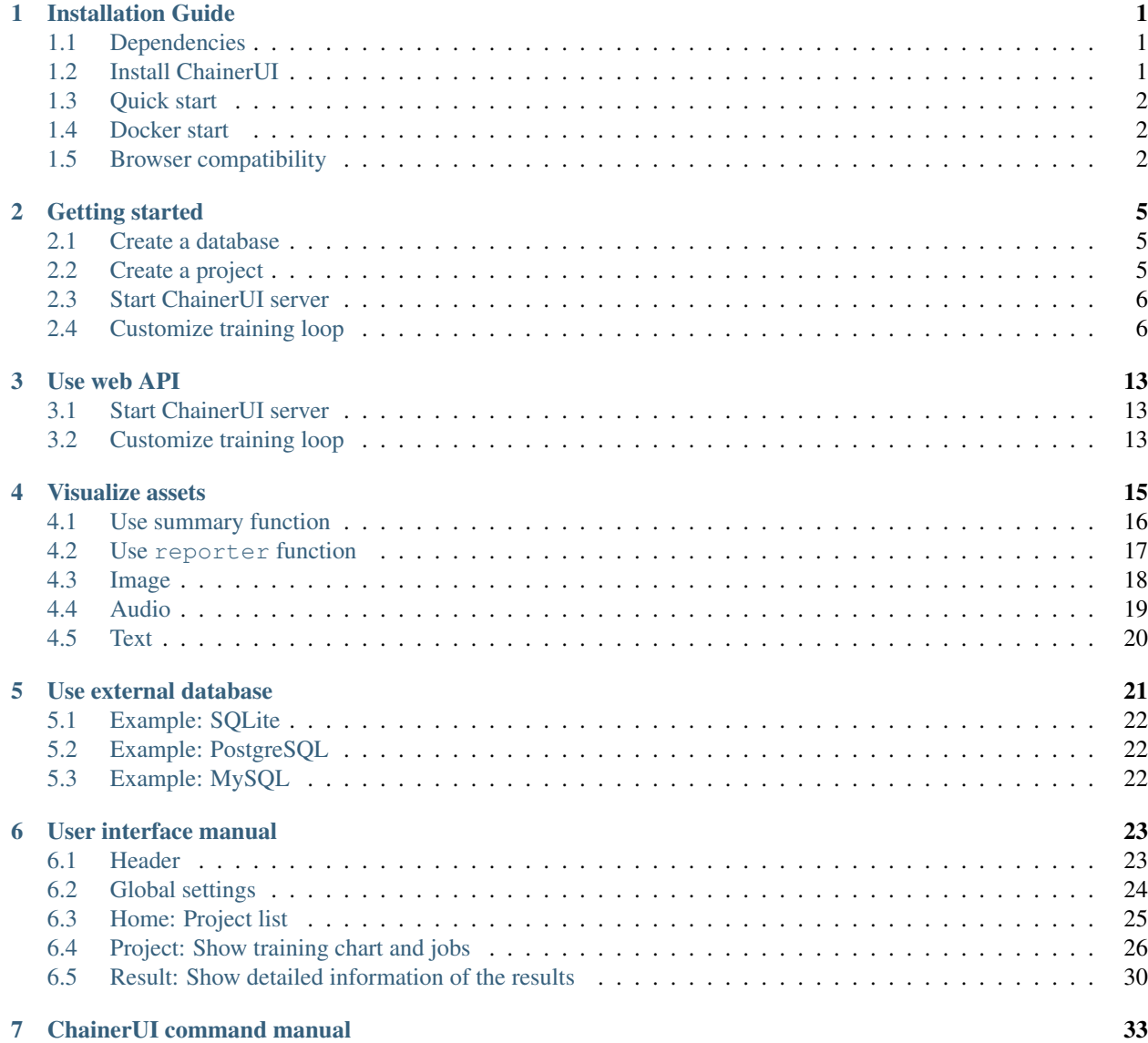

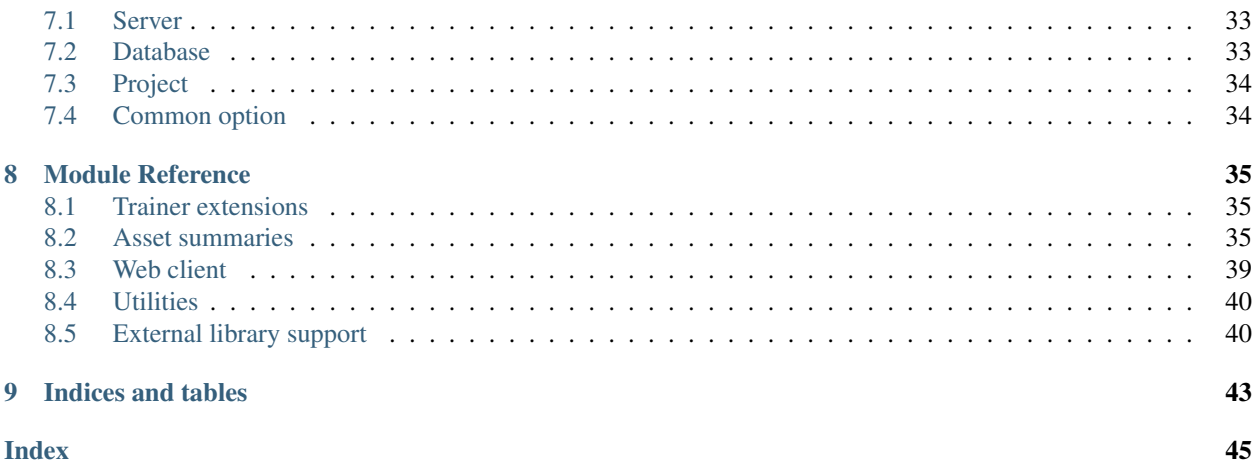

# CHAPTER<sup>1</sup>

## Installation Guide

### <span id="page-4-1"></span><span id="page-4-0"></span>**1.1 Dependencies**

ChainerUI is developed under Python 2.7+, 3.5+, 3.6+, 3.7+. For other requirements, see requirements.txt.

Listing 1: requirements.txt

```
enum34>=1.1.6; python_version < '3.4'
msgpack>=0.5.6
Flask>=1.1.0
sqlalchemy>=1.1.18
alembic>=1.0.0
gevent>=1.2.2
structlog>=18.2.0
filelock>=3.0.9
urllib3>=1.24.1
```
ChainerUI uses sqlite3 module which is included in the standard Python library. If Python is built from source, sqlite3 must be installed before building Python.

- On Ubuntu, libsqlite3-dev must be installed before building Python (\$ apt-get install libsqlite3-dev).
- On Windows, install Visual C++ Build Tools with the Default Install setting before building Python.

## <span id="page-4-2"></span>**1.2 Install ChainerUI**

#### **1.2.1 Install ChainerUI via PyPI**

To install ChainerUI, use pip:

```
$ pip install chainerui
```
#### **1.2.2 Install ChainerUI from source**

To install ChaineruI from source, build from a cloned Git repository. Frontend module requires npm 6.2.0+:

```
$ git clone https://github.com/chainer/chainerui.git
$ cd chainerui/frontend
$ npm install && npm run build && cd ..
$ pip install -e .
```
## <span id="page-5-0"></span>**1.3 Quick start**

Initialize ChainerUI database:

\$ chainerui db create \$ chainerui db upgrade

Clone examples of train log and create a project:

```
$ git clone https://github.com/chainer/chainerui.git
$ cd chainerui
$ # create example project project
$ chainerui project create -d examples/log-file -n example-project
```
Run ChainerUI server:

\$ chainerui server

Open <http://localhost:5000/> and select "example-project", then shown a chart of training logs.

For more detailed usage, see *[Getting started](#page-8-0)*.

## <span id="page-5-1"></span>**1.4 Docker start**

Get Docker container from [DockerHub](https://hub.docker.com/r/chainer/chainerui/) and start ChainerUI server. The container has installed ChainerUI module, setup a DB and a command to start the server:

```
$ git clone https://github.com/chainer/chainerui.git
$ cd chainerui
$ # replace tag to the latest version number
$ docker pull chainer/chainerui:latest
$ docker run -d -p 5000:5000 --name chainerui chainer/chainerui:latest
$ # then ChainerUI server is running
```
Open <http://localhost:5000/> shown empty project list.

Form more detailed usage, see *[Getting started](#page-8-0)* or *[Use web API](#page-16-0)*.

## <span id="page-5-2"></span>**1.5 Browser compatibility**

ChainerUI is supported by the latest stable version of the following browsers.

- Firefox
- Chrome

# CHAPTER 2

## Getting started

<span id="page-8-0"></span>Output log files during training phase, and ChainerUI collects them. When send training logs via web API, see *[web](#page-16-0) [API](#page-16-0)* section.

## <span id="page-8-1"></span>**2.1 Create a database**

Please setup database at first:

\$ chainerui db create \$ chainerui db upgrade

## <span id="page-8-2"></span>**2.2 Create a project**

\$ chainerui project create -d PROJECT\_DIR [-n PROJECT\_NAME]

The ChainerUI server watches the files below the project directory recursively.

- log: Used for chart.
- args: (optional) Used for *[result table](#page-31-0)*, show as experimental conditions.
- commands: (optional) Created by *[CommandsExtension](#page-38-3)* internally, used for operating training job.

For more detail of the files and how to setup training loop, see *[Customize training loop](#page-9-1)*

For example, look at the file and directory structure below. When create a project with  $-d$  path/to/ result, the results of the two directories, result1 and result2 are registered under the PROJECT\_DIR (or PROJECT\_NAME) automatically, then ChainerUI continuously gathers the both logs.:

```
path/to/result/result1
  |--- log # show values on chart
  |--- args # show parameters on result table as experimental conditions
```
(continues on next page)

(continued from previous page)

```
|--- commands # created by CommandsExtension to operate the training loop
   |----- ...
path/to/result/result2
   |--- log
   |--- args
   |--- commands
   |\hspace{.08cm} - - - \hspace{.08cm} \cdot \hspace{.08cm} \ldots \hspace{.08cm}
```
## <span id="page-9-0"></span>**2.3 Start ChainerUI server**

\$ chainerui server

Open <http://localhost:5000/> . To stop, press Ctrl+C on the console. When use original host or port, see *[command](#page-36-1) [option](#page-36-1)*:

# <span id="page-9-1"></span>**2.4 Customize training loop**

ChainerUI basically supports the [Trainer module](https://docs.chainer.org/en/stable/tutorial/trainer.html) included in Chainer, and some functions without Trainer.

Note: [examples/log-file/train\\_mnist.py,](https://github.com/chainer/chainerui/blob/master/examples/log-file/train_mnist.py) based on [chainer/examples/mnist/train\\_mnist.py,](https://github.com/chainer/chainer/blob/4de98cf90e747940f1dd7f7f4cdf1fcc0b4b4786/examples/mnist/train_mnist.py) is a useful example to see how to set training loops with ChainerUI.

Note: [examples/log-file/train\\_mnist\\_custom\\_loop.py](https://github.com/chainer/chainerui/blob/master/examples/log-file/train_mnist_custom_loop.py) is an example, basaed on [chainer/examples/mnist/train\\_mnist\\_custom\\_loop,](https://github.com/chainer/chainer/blob/e2fe6f8023e635f8c1fc9c89e85d075ebd50c529/examples/mnist/train_mnist_custom_loop.py) which does not use the training loop from Trainer. However, this example will not use the training loop from *[Operate training loop](#page-13-0)*.

#### **2.4.1 Training log**

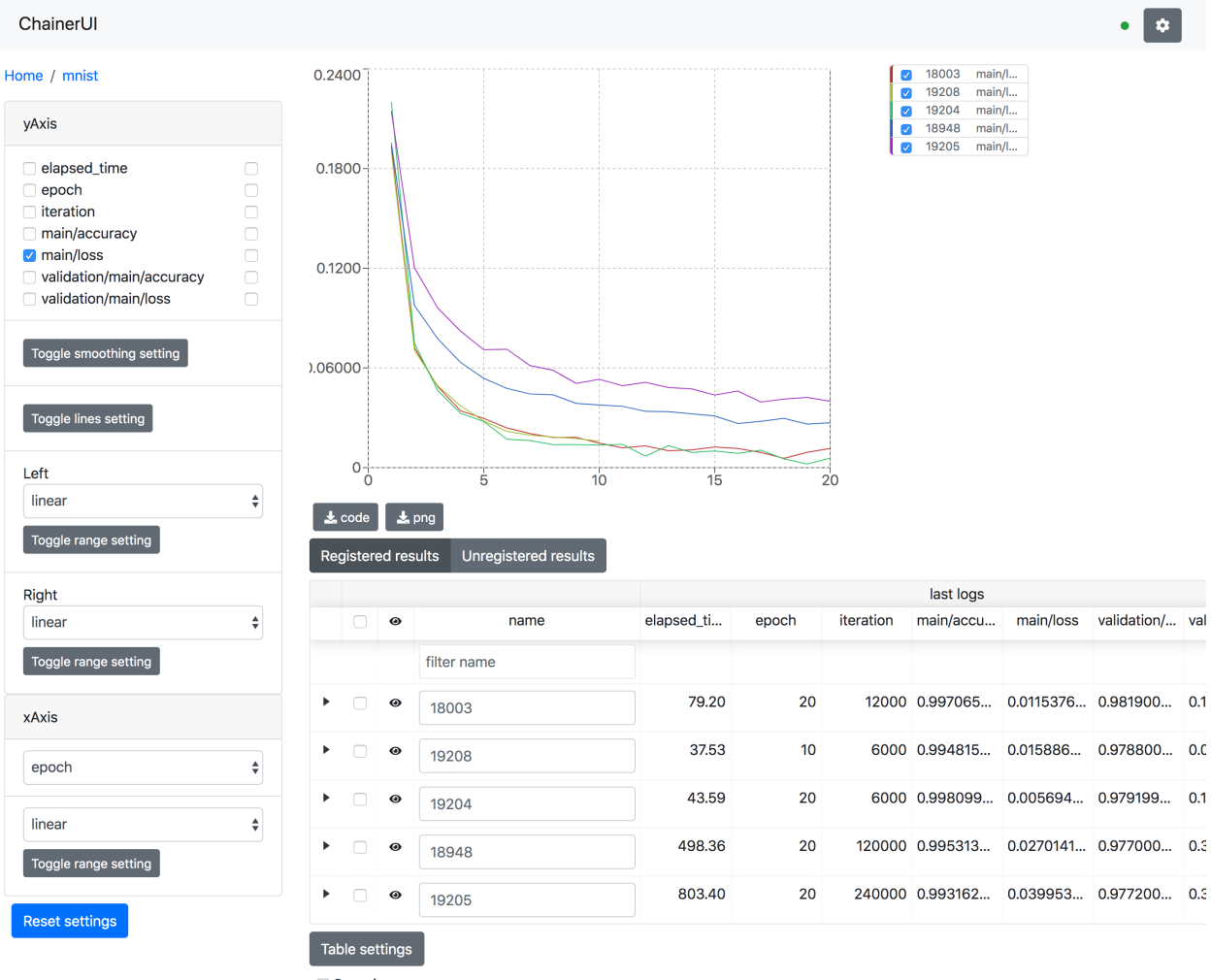

Grouping

ChainerUI plots training log values read from the log files and shows the training job. The log file is a JSON file created by [LogReport](https://docs.chainer.org/en/stable/reference/generated/chainer.training.extensions.LogReport.html) extension or *[chainerui's LogReport](#page-43-2)*, which is registered automatically and created under the project path. If  $\log$  files are updated, the chart and results table are also updated continuously.

Note: epoch, iteration, episode, step and elapsed\_time are assumed as x-axis. X-axis of a chart is selected by xAxis pane.

- [LogReport](https://docs.chainer.org/en/stable/reference/generated/chainer.training.extensions.LogReport.html) extension sets epoch, iteration and elapsed\_time automatically.
- *[chainerui's LogReport](#page-43-2)* sets elapsed\_time automatically. Other x-axis keys have to be set manually if necessary.

Note: When retrying a training job with a same directory, log file will be truncated and created, then the job overwrites logs the file. But ChainerUI cannot distinguish whether the log file is updated or recreated. ChainerUI recommends to create another directory for output result on retrying.

Setup example from a brief [MNIST example:](https://github.com/chainer/chainerui/blob/master/examples/log-file/train_mnist.py)

```
import chainer.links as L
from chainer import training
from chainer.training import extensions
def main():
   # Classifier reports softmax cross entropy loss and accuracy at every
    # iteration
    # [ChainerUI] plot loss and accuracy reported by this link
   model = L.Classifier(MLP(args.unit, 10))trainer = training.Trainer(updater, (args.epoch, 'epoch'), out=args.out)
    # [ChainerUI] read 'log' file for plotting values
    trainer.extend(extensions.LogReport())
```
Created log file example:

```
[
   {
       "main/loss": 0.1933198869228363,
       "validation/main/loss": 0.09147150814533234,
       "iteration": 600,
       "elapsed_time": 16.052587032318115,
        "epoch": 1,
        "main/accuracy": 0.9421835541725159,
        "validation/main/accuracy": 0.9703000783920288
   },
   {
       "main/loss": 0.07222291827201843,
       "validation/main/loss": 0.08141259849071503,
       "iteration": 1200,
       "elapsed_time": 19.54666304588318,
       "epoch": 2,
       "main/accuracy": 0.9771820902824402,
        "validation/main/accuracy": 0.975399911403656
   },
    ...
]
```
A example without Trainer code, from a short extract of the [MNIST custom loop example:](https://github.com/chainer/chainerui/blob/master/examples/log-file/train_mnist_custom_loop.py)

```
from chainerui.utils import LogReport
def main():
    # [ChainerUI] setup log reporter to show on ChainerUI along with 'args'
   ui_report = LogReport(args.out, conditions=args)
   while train_iter.epoch < args.epoch:
        # ...train calculation
        if train_iter.is_new_epoch:
            # [ChainerUI] write values to 'log' file
            stats = {
                'epoch': train_iter.epoch,
                'iteration': train_iter.epoch * args.batchsize,
```
(continues on next page)

(continued from previous page)

```
'train/loss': train_loss, 'train/accuracy': train_accuracy,
    'test/loss': test_loss, 'test/accuracy': test_accuracy
    }
ui_report(stats)
```
#### **2.4.2 Experimental conditions**

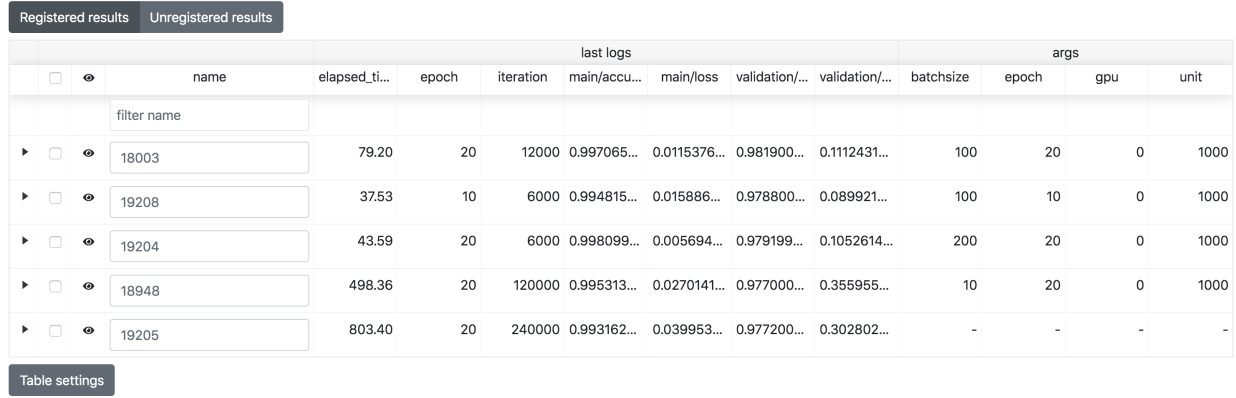

Grouping

{

}

ChainerUI shows the training job with experimental conditions read from the args file. args file is a JSON file, which includes key-value pairs. See *[save\\_args](#page-43-3)*, util function to dump command line arguments or dictionaries to args file.

Setup example of a brief [MNIST example:](https://github.com/chainer/chainerui/blob/master/examples/log-file/train_mnist.py)

```
# [ChainerUI] import chainerui util function
from chainerui.utils import save_args
def main():
   parser.add_argument('--out', '-o', default='result',
                       help='Directory to output the result')
   args = parser.parse_args()
    # [ChainerUI] save 'args' to show experimental conditions
    save_args(args, args.out)
```
Here is an args file examples, with values shown as experimental conditions on a results table:

```
"resume": "",
"batchsize": 100,
"epoch": 20,
"frequency": -1,
"gpu": 0,
"unit": 1000,
"out": "results"
```
#### <span id="page-13-0"></span>**2.4.3 Operate training loop**

ChainerUI supports operating a training loop with *[CommandsExtension](#page-38-3)*. The latest version supports:

- Taking snapshot
- Adjusting the hyperparameters of an optimizer
- Stopping the training loop

Operation buttons are in result table row, click button to expand, or in *[result page](#page-33-0)*, click Detail button.

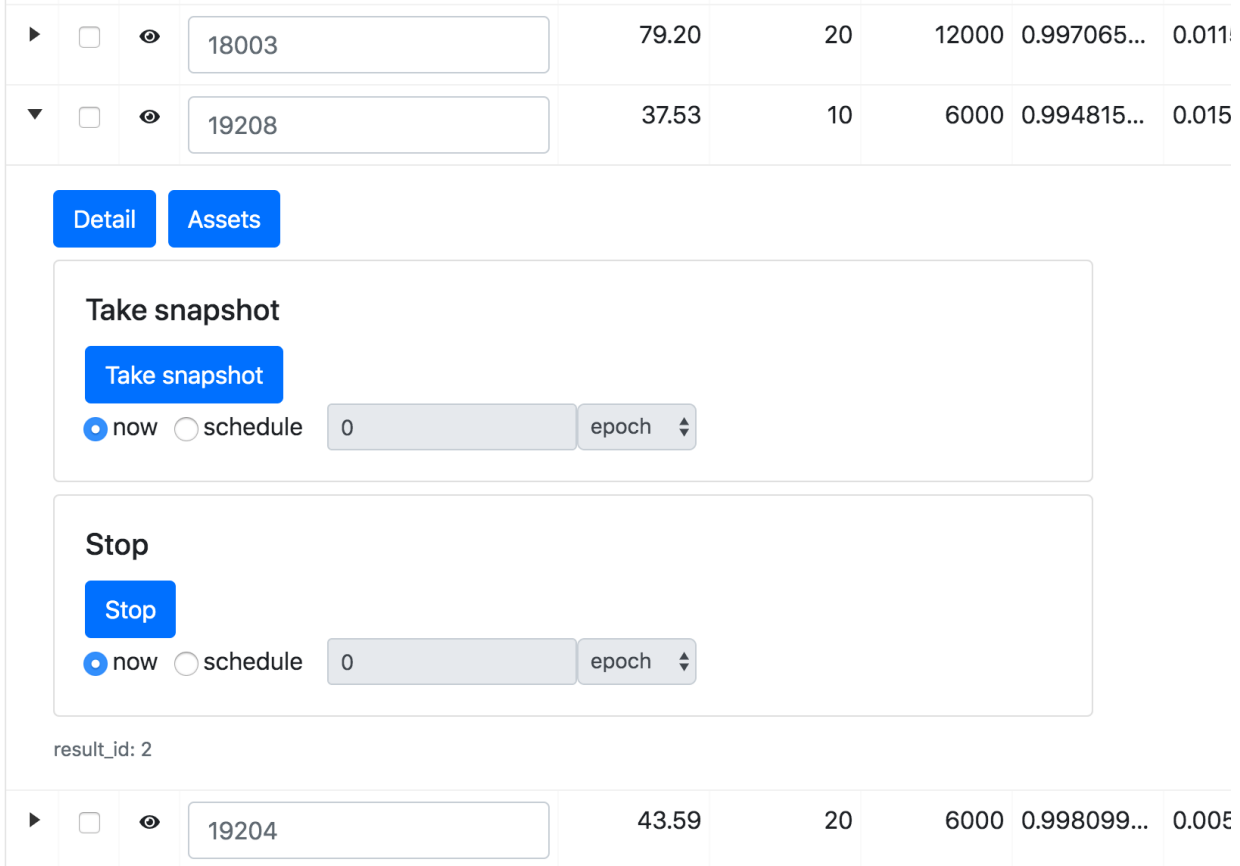

#### Fig. 1: expand table row to show sub components.

Setup example of a brief extract [MNIST example:](https://github.com/chainer/chainerui/blob/master/examples/log-file/train_mnist.py)

```
from chainer import training
from chainer.training import extensions
# [ChainerUI] import CommandsExtension
from chainerui.extensions import CommandsExtension
def main():
   trainer = training.Trainer(updater, (args.epoch, 'epoch'), out=args.out)
    # [ChainerUI] Observe learning rate
    trainer.extend(extensions.observe_lr())
```
(continues on next page)

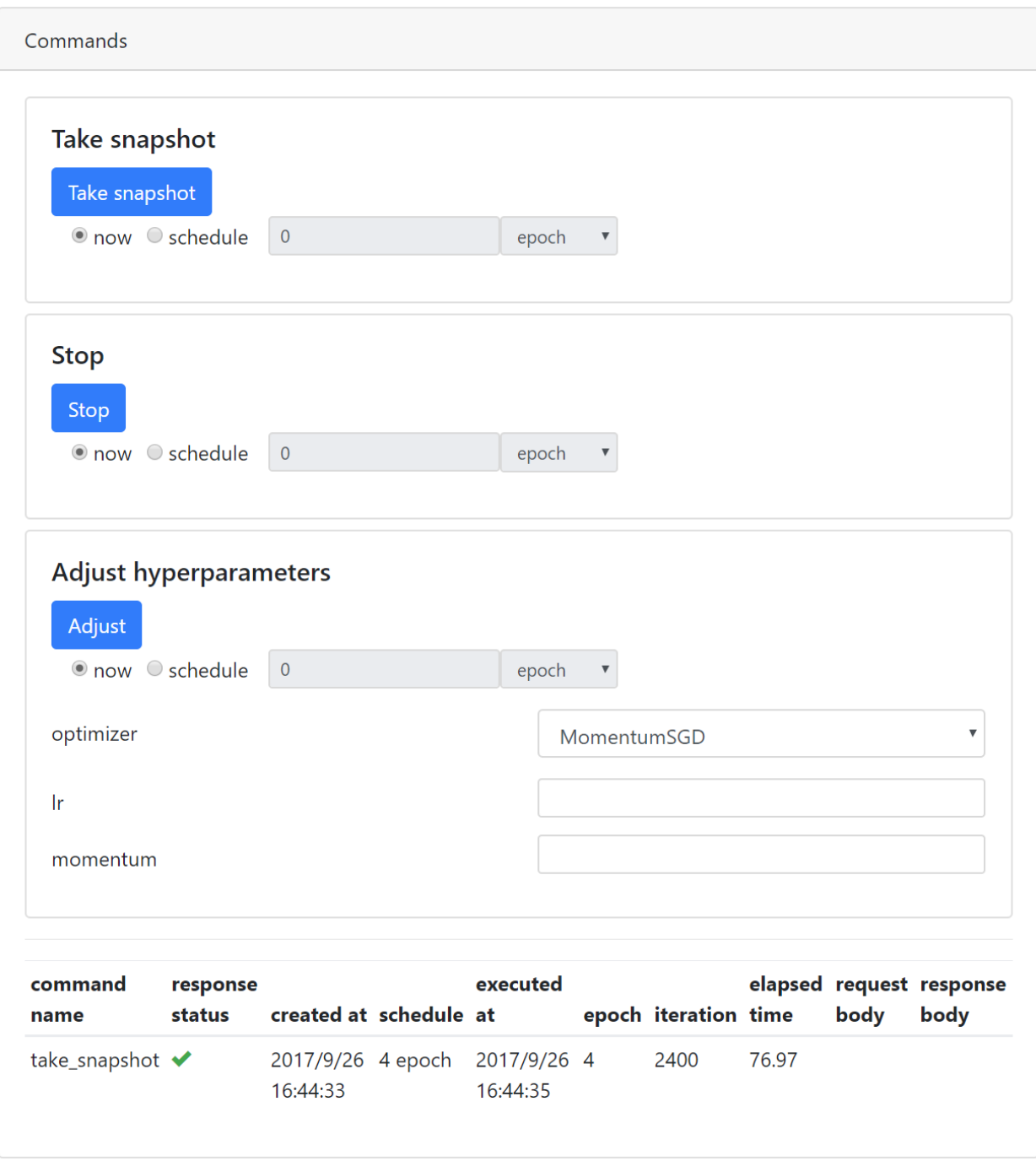

Fig. 2: commands pane of result page

(continued from previous page)

```
# [ChainerUI] enable to send commands from ChainerUI
trainer.extend(CommandsExtension())
```
Note: This operation of a training loop is from the *[CommandsExtension](#page-38-3)* which requires Trainer. A training loop without Trainer cannot use this function.

Note: Adjusting the hyperparameters supports only [MomentumSGD](https://docs.chainer.org/en/stable/reference/generated/chainer.optimizers.MomentumSGD.html#chainer.optimizers.MomentumSGD) and learning rate  $(1r)$ . The optimizer is required to be registered by the name 'main'.

*Support*

```
updater = training.StandardUpdater(train_iter, optimizer, device=args.gpu)
```
updater = training.StandardUpdater(train\_iter, {'main': optimizer}, device=args.gpu)

*Not support*

updater = training.StandardUpdater(train\_iter, {'sub': optimizer}, device=args.gpu)

# CHAPTER 3

### Use web API

<span id="page-16-0"></span>Send training logs via web API.

## <span id="page-16-1"></span>**3.1 Start ChainerUI server**

\$ chainerui server

Open <http://localhost:5000/> . To stop, press Ctrl+C on the console. When use original host or port, see *[command](#page-36-1) [option](#page-36-1)*.

Or, use ChainerUI's docker container to run ChainerUI server, see *[docker start](#page-5-1)*.

## <span id="page-16-2"></span>**3.2 Customize training loop**

Setup example from a brief [MNIST example:](https://github.com/chainer/chainerui/blob/master/examples/web-api/train_mnist.py)

```
import chainerui
def main():
   args = parser.parse_args()
    # [ChainerUI] To use ChainerUI web client, must initialize
    # args will be shown as parameter of this experiment.
   chainerui.init(conditions=args)
    # Set up a neural network to train
    # Classifier reports softmax cross entropy loss and accuracy at every
    # iteration, which will be used by the PrintReport extension below.
    # [ChainerUI] plot loss and accuracy reported by this link
   model = L.Classifier(MLP(args.unit, 10))
```
(continues on next page)

(continued from previous page)

```
trainer = training.Trainer(updater, (args.epoch, 'epoch'), out=args.out)
# [ChainerUI] set log reporter on the extention
trainer.extend(extensions.LogReport(
   postprocess=chainerui.log_reporter()))
```
Note: User doesn't have to execute \$ chainerui project create command. chainerui.init () add a project using current directory on the first running. Project name can be customized using project\_name option. Training results wil be created every running. Result name is set timestamp automatically and can be customized via web UI.

# CHAPTER 4

# Visualize assets

<span id="page-18-0"></span>ChainerUI provides /assets endpoint from v0.8.0 to visualize media assets such image or audio. Basically by using *[Asset summaries](#page-38-2)* module, functions convert ndarray to the specified media type or collect texts, as it turns out to show them on a web browser. Assets page can be seen from assets button on *[result table](#page-31-0)* or *[result detail](#page-33-0)*.

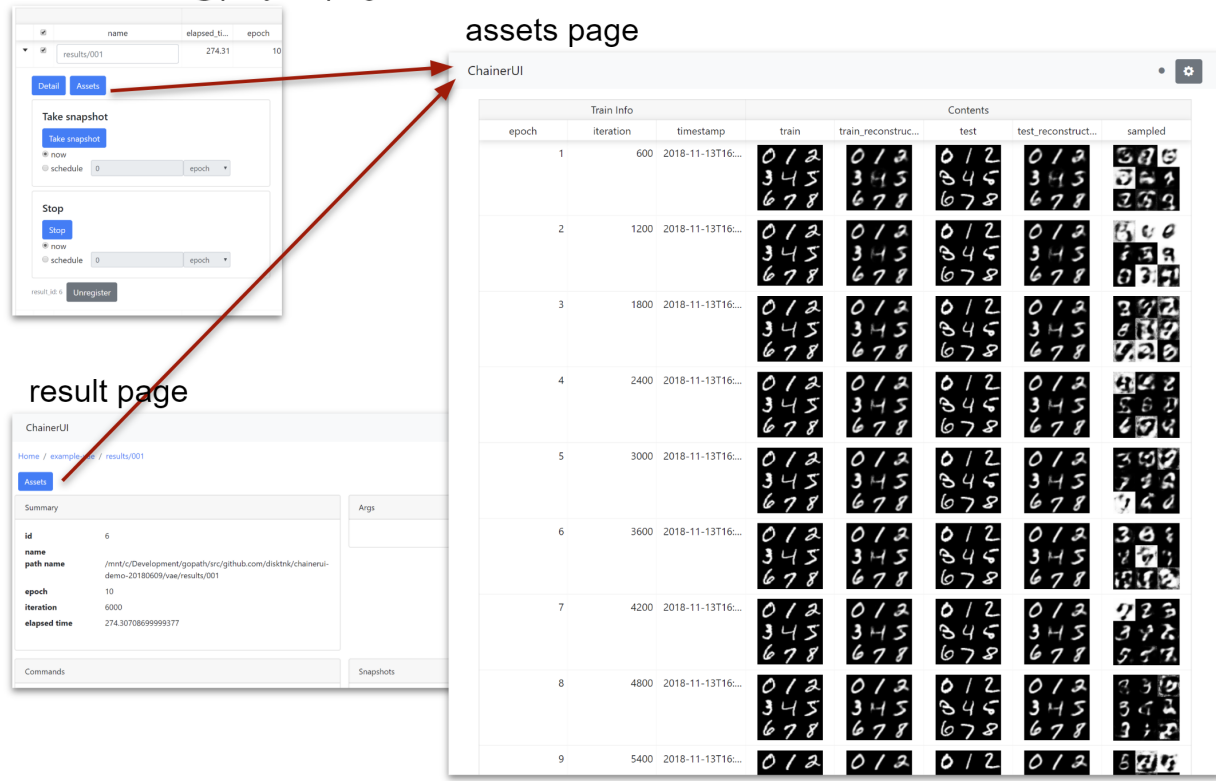

result table@project page

Note: chainerui.summary module requires output directory path. The path must be same as the directory put

log file to gather media assets as experimental result. The log file is created by [LogReport](https://docs.chainer.org/en/stable/reference/generated/chainer.training.extensions.LogReport.html) extension or *[chainerui's](#page-43-2) [LogReport](#page-43-2)*.

```
from chainer import training
from chainerui import summary
out_put = '/path/to/result/'
trainer = training.Trainer(updater, out=out_put)
trainer.extend(training.extensions.LogReport()) # log file will be created at `out_
\rightarrowput
summary.set_out(out_put) # set output directory as global
```
From next section, example codes are skipped getting assets and set output directory, like blow snippet.

```
# get color images and grayscale images for example
import chainer
images, \_ = \_ \text{chainer}.\text{datasets.get\_svhn} (withlabel=False)
images gs, = chainer.datasets.get mnist(withlabel=False, ndim=2)
# make dummy audio data for example
import numpy
audio = numpy.random.uniform(-1, 1, 16000)from chainerui import summary
summary.set_out('/path/to/result')
```
## <span id="page-19-0"></span>**4.1 Use summary function**

There are 2 ways to show assets on a web browser. First, use summary module function directly. The below example is a simple code to show images.

```
summary.image(images[0:5])
summary.image(images[5:10])
summary.audio(audio, 16000)
```

```
Train Info
                                                            Contents
     timestamp
                            image
2018-12-04T15:11:45.433876
                             b
2018-12-04T15:11:45.470934
2018-12-04T15:11:45.481310
                                                     \bullet 0:00/0:00
```
name is shown as column name. When show assets with additional text information such as epoch number, iteration number, descriptions and so on, add them as  $\star\star$ kwargs.

```
summary.image(images[0:5], name='asset', epoch=1, key='value')
summary.image(images[5:10], name='asset', epoch=2, key='value2')
summary.audio(audio, 16000, name='asset', epoch=3, key='value3')
```
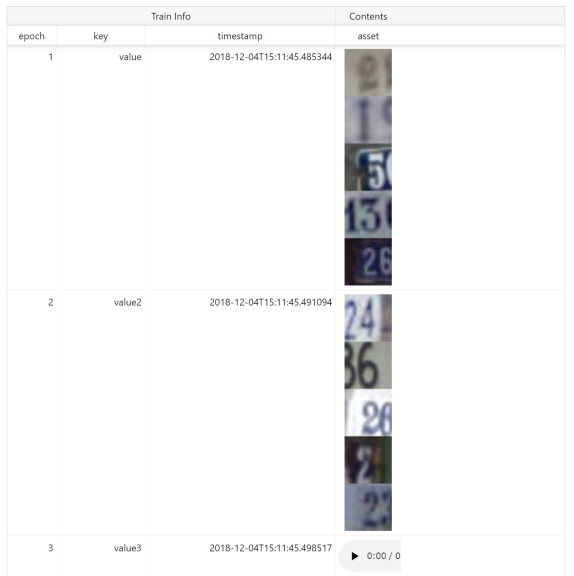

## <span id="page-20-0"></span>**4.2 Use reporter function**

Second, to aggregate assets to show them in a same row, use *[reporter](#page-40-0)* function. Assets called under with statement are aggregated.

```
with summary.reporter() as r:
    r.image(images[0:5])
    r.image(images[5:10])
with summary.reporter() as r:
    r.image(images[10:15])
    r.image(images[15:20])
with summary.reporter() as r:
    r.image(images[20:25])
    r.image(images[25:30])
```
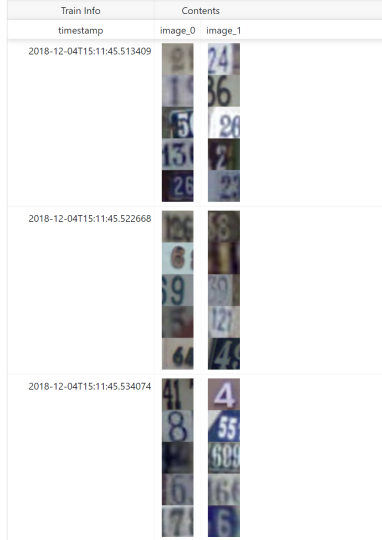

name is shown as column name. reporter also supports \*\*kwargs to add other text information.

```
with summary.reporter(epoch=1, key='value') as r:
    r.image(images[0:5], name='train1')
    r.image(images[5:10], name='train2')
with summary.reporter() as r:
   r.image(images[10:15], name='train1')
   r.image(images[15:20], name='train2')
with summary.reporter() as r:
    r.image(images[20:25], name='train1')
    r.image(images[25:30], name='train2')
```
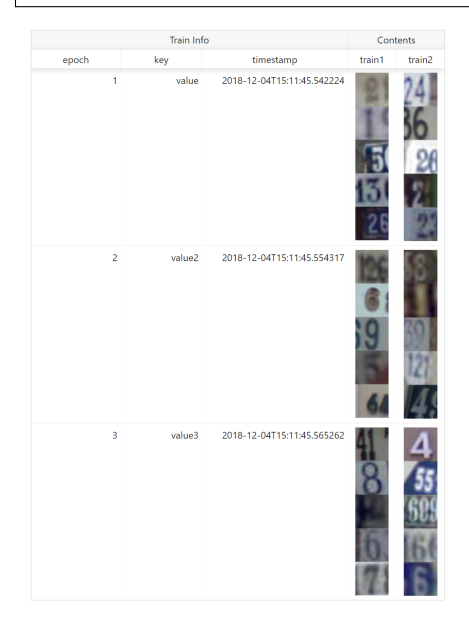

## <span id="page-21-0"></span>**4.3 Image**

Required Pillow to use this function.

Convert ndarray to image as PNG format, save, and report to ChainerUI server. image function has some options to customize showing.

- Channel position: Dimensions of ndarray is considered as batch, channel, height, width on default. If channel is not in 2nd (= [1] in 0-origin) dimension, set ch\_axis option. For example ndarray are batch, height, width, channel order, set ch\_axis=-1.
- Batched or not: Images are considered as bathed array on default. If an array is not batched, set batched=False.
- Tiled: Batched array is showed in one line on default. If show tiled them, set row option. For example, batch size is 20 and set  $row=4$ , images are tiled 4x5 on web browser.
- Color space: If images are not RGB or RGBA color model, set the color mode with mode option. ChainerUI support HSV color model, set mode='HSV'.

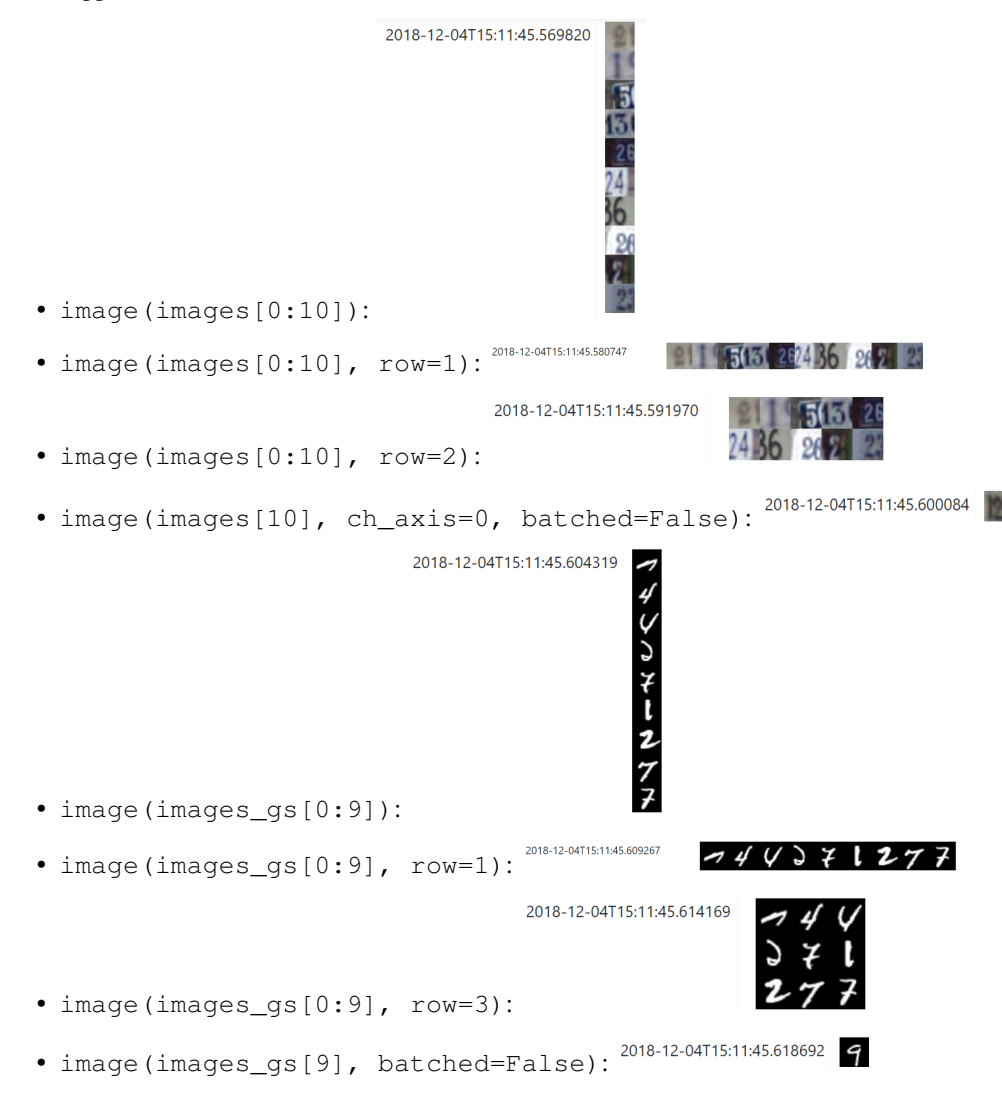

## <span id="page-22-0"></span>**4.4 Audio**

Required Scipy to use this function.

Convert ndarray to audio as WAV format, save and report to ChainerUI server. audio function requires sample rate.

# <span id="page-23-0"></span>**4.5 Text**

Simply collect texts, save and report to ChainerUI server.

# CHAPTER 5

### Use external database

<span id="page-24-0"></span>ChainerUI provides --db option and supports CHAINERUI\_DB\_URL variable to use external database instead of ChainerUI's default database. Sub-commands, db, project and server look up a value of the database URL in the following order.

- 1. command option: --db
- 2. environment variable: CHAINERUI\_DB\_URL
- 3. default database

In the below commands, for example, ChainerUI use ANOTHER\_DB:

```
$ export CHAINERUI_DB_URL=YOUR_DB
$ chainerui --db ANOTHER_DB server
$ # the server will run with ANOTHER_DB, not use YOUR_DB
```
Note: On default, ChainerUI uses SQLite. The database file is placed at  $\sim/$ . chainerui/db.

Note: If use external database, chainerui db create is not required for setup.

Supported database types depend on SQLAlchemy, please see [Dialect](http://docs.sqlalchemy.org/en/latest/dialects/index.html) section and setup appropriate driver for the database. The following sections are examples to setup database and connect with them.

#### Note:

--db option value have to be set on each db, project and server sub-commands when use external database:

```
$ chainerui --db YOUR_DB db upgrade
$ # chainerui project create -d PROJECT_DIR # <- *NOT* use YOUR_DB
```
(continues on next page)

(continued from previous page)

```
$ chainerui --db YOUR_DB project create -d PROJECT_DIR
$ # chainerui server # <- *NOT* use YOUR_DB
$ chainerui --db YOUR_DB server
```
On the other hand, once CHAINERUI\_DB\_URL is set as environment variable, the database URL is shared between other sub-commands.

## <span id="page-25-0"></span>**5.1 Example: SQLite**

When use SQLite with an original database file placed at /path/to/original.db, database URL is sqlite:/ ///path/to/original.db:

```
$ export CHAINERUI_DB_URL=sqlite:////path/to/original.db
$ chainerui db upgrade
$ chainerui server
```
## <span id="page-25-1"></span>**5.2 Example: PostgreSQL**

The below example uses psycopg2 and postgres:10.5 docker image:

```
$ docker pull postgres:10.5
$ docker run --name postgresql -p 5432:5432 -e POSTGRES_USER=user -e POSTGRES_
˓→PASSWORD=pass -d postgres:10.5
$ pip install psycopg2-binary
$ export CHAINERUI_DB_URL=postgresql://user:pass@localhost:5432
$ chainerui db upgrade
$ chainerui server
```
## <span id="page-25-2"></span>**5.3 Example: MySQL**

The below example uses mysqlclient and mysql:8.0.12 docker image:

```
$ docker pull mysql:8.0.12
$ docker run --name mysql -p 3306:3306 -e MYSQL_ROOT_PASSWORD=root_pass -e MYSQL_
˓→USER=user -e MYSQL_PASSWORD=pass -e MYSQL_DATABASE=chainerui -d mysql:8.0.12
$ pip install mysqlclient
$ export CHAINERUI_DB_URL=mysql+mysqldb://user:pass@127.0.0.1:3306/chainerui
$ chainerui db upgrade
$ chainerui server
```
# CHAPTER 6

# User interface manual

<span id="page-26-0"></span>Page transition flow:

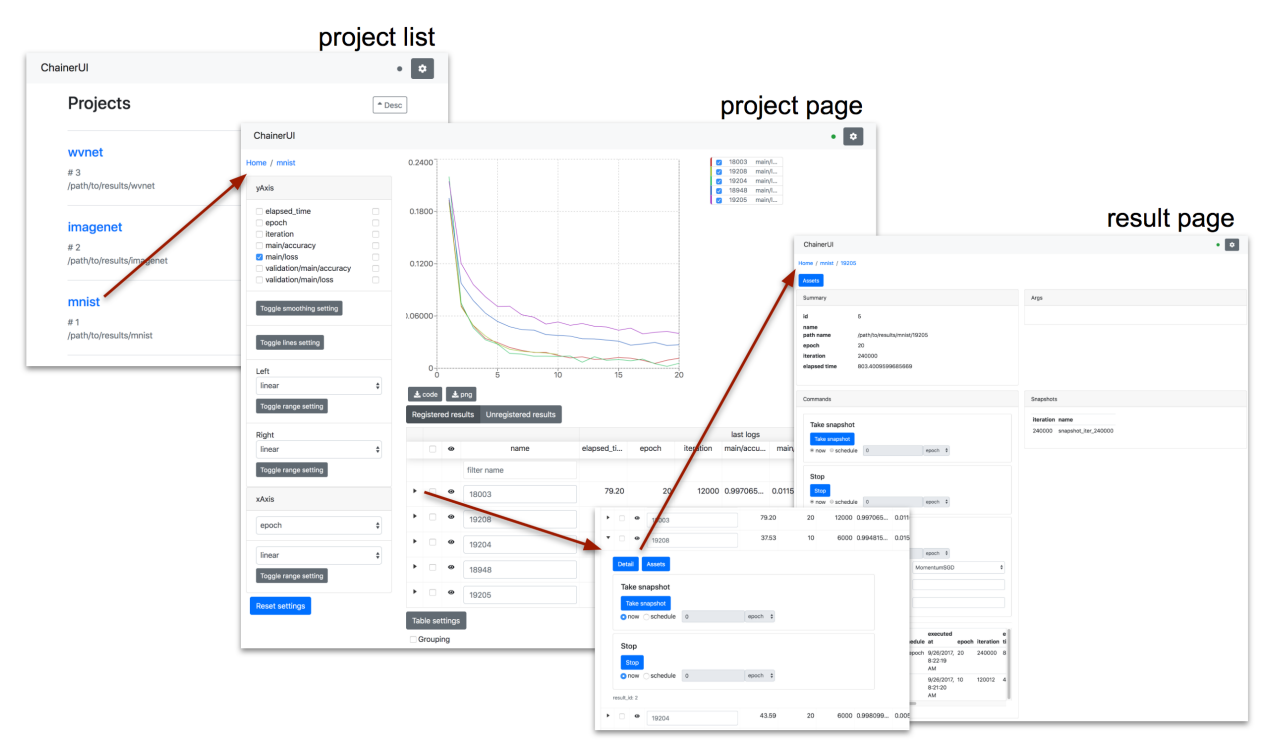

# <span id="page-26-1"></span>**6.1 Header**

ChainerUI

**23**

 $\bullet$   $\boxed{\circ}$ 

- : setup global settings and show ChainerUI version. See *[Global settings](#page-27-0)* section below for more details.
- [connection status between ChainerUI server]
	- green: success to connect
	- blue: loading
	- red: fail to connect
	- gray: disable polling

# <span id="page-27-0"></span>**6.2 Global settings**

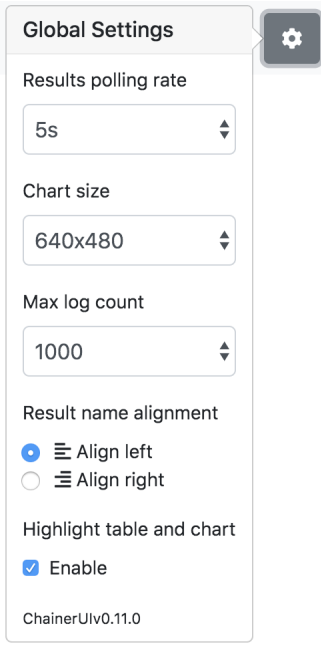

#### Results polling rate

Results polling rate is intervals between updates of results on project pages. When you feel your browser is slow, try choosing a longer value.

#### Chart size

Chart size is the size of the main plot on project pages.

#### Max log count

Max log count is the maximum number of logs per result that the ChainerUI server sends to the browser on each request. When you feel your browser is slow, try choosing a smaller value.

#### Result name alignment

Result name alignment controls which side of a result name to be truncated when it is too long to be displayed.

#### Highlight table and chart

Enable highlighting linked betwheen a table row and a log chart. Enabled on default.

# <span id="page-28-0"></span>**6.3 Home: Project list**

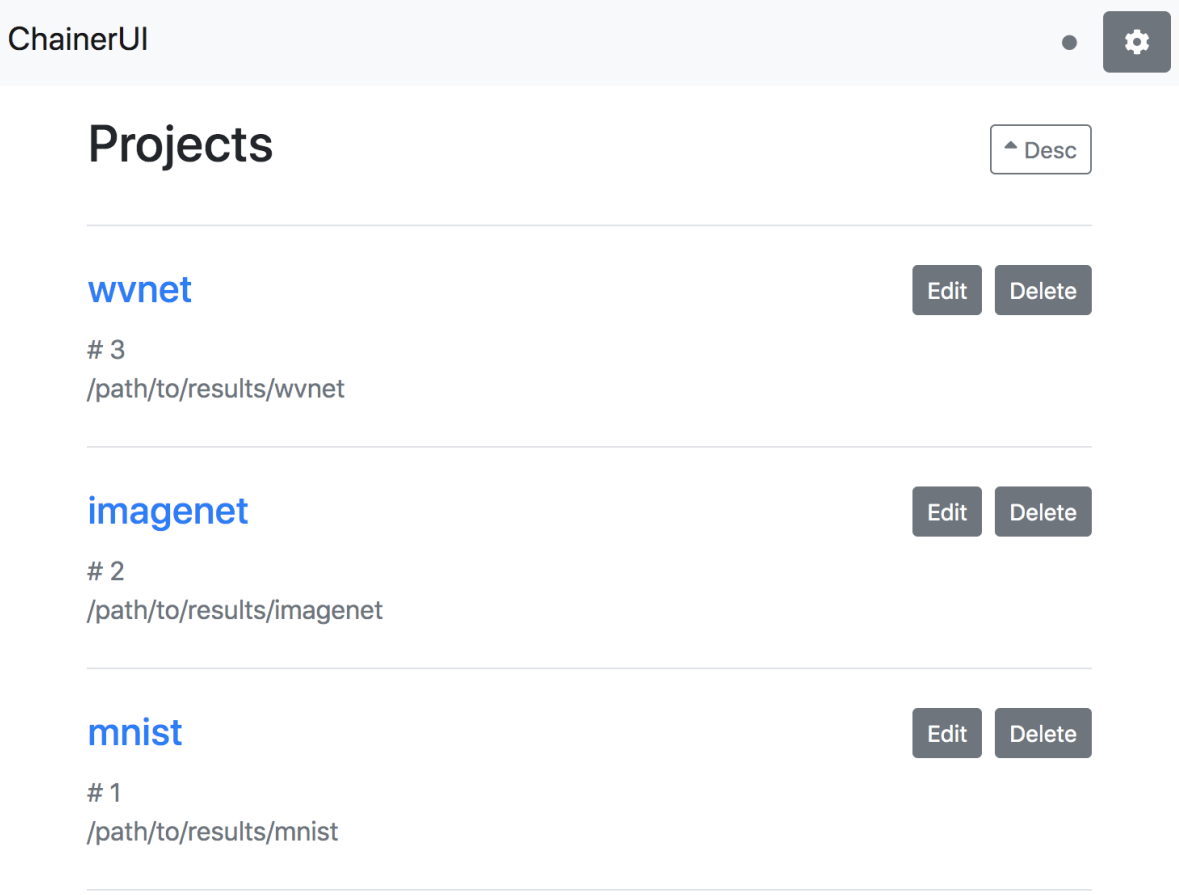

From the list of registered projects, select a project to transition to the project page. When registering a project within running server, refresh the page and it will show the project on the list. See *[Customize training loop](#page-9-1)*.

- Desc / Asc: select order of project list.
- Edit: edit the project name.
- Delete: delete the project from list.

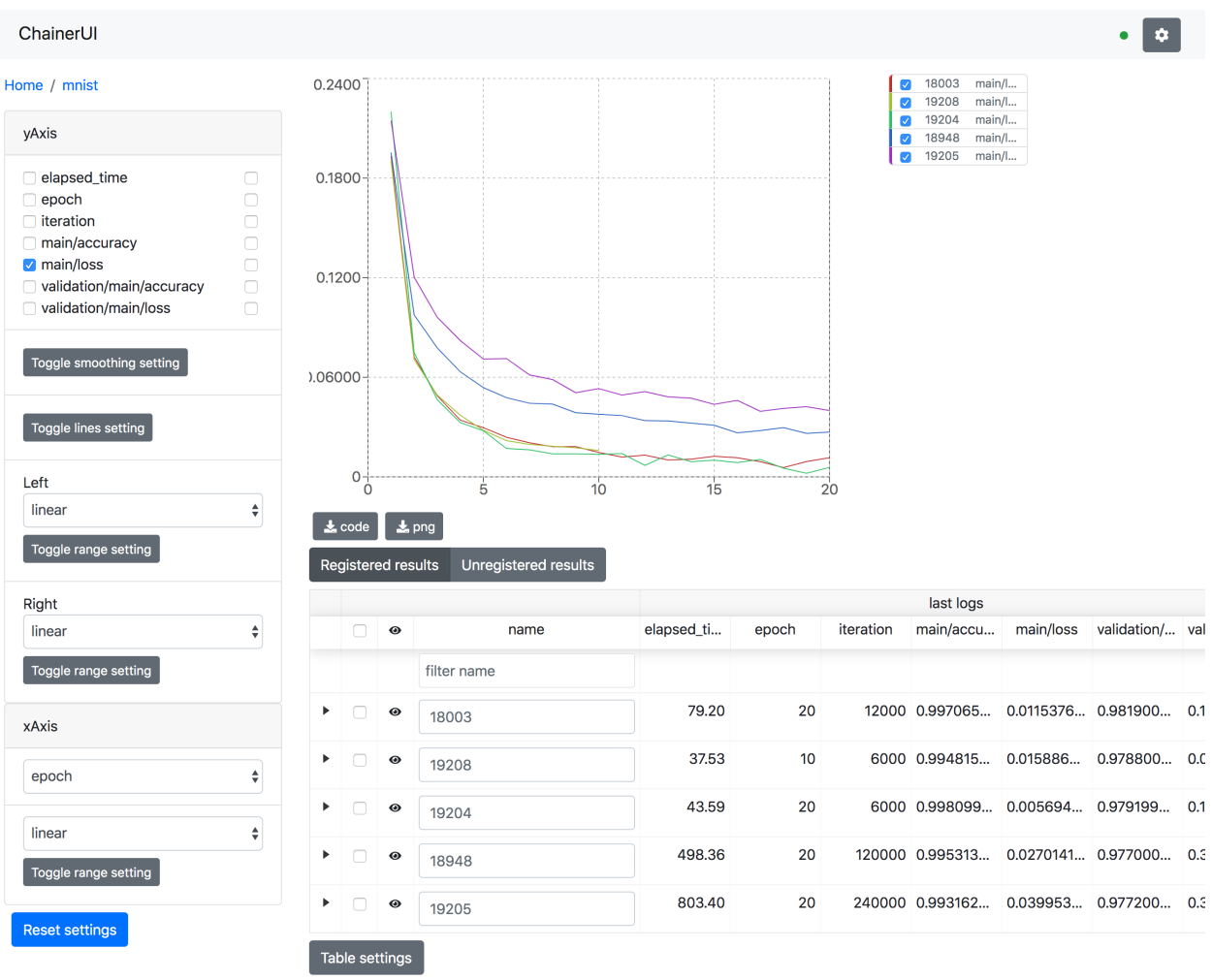

## <span id="page-29-0"></span>**6.4 Project: Show training chart and jobs**

Grouping

Show training logs and experimental conditions.

- Select X-axis value by xAxis pane.
	- epoch, iteration, episode, step and elapsed\_time are assumed as x-axis.
	- Drop-down list shows only keys existed in log files.
- Select values by yAxis pane.
	- Left checkboxes are visibility of left axis, right ones are right axis.
	- Line color is selected automatically. To change color, click a job name or a key name, see *[Edit a line](#page-30-0)*.
- Reset setting button
	- Along with axis settings and selected checkboxes, log keys like main/loss are also cached on browser storage. The reset button restores cached key, too.
- Save log chart
	- PNG: Save log chart as PNG

– Code: Download Python script. Run the downloaded script then get a chart image using Matplotlib. Lines plotted or not are followed by configuration on Web UI. The script has all log data as JSON.

### **6.4.1 Highlighting**

#### Fig. 1: This animation is captured on v0.7.0

Result table and a log chart are linked each other. A selected result is highlighting for emphasis.

#### **6.4.2 Smoothing**

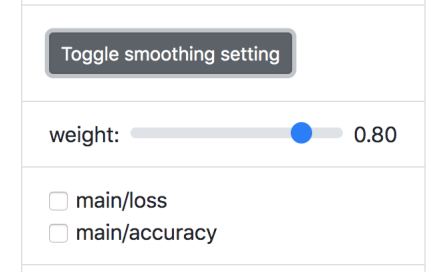

Add smoothing line to help desplaying the overall of trend. Exponential smoothing is used.

### <span id="page-30-0"></span>**6.4.3 Edit a line**

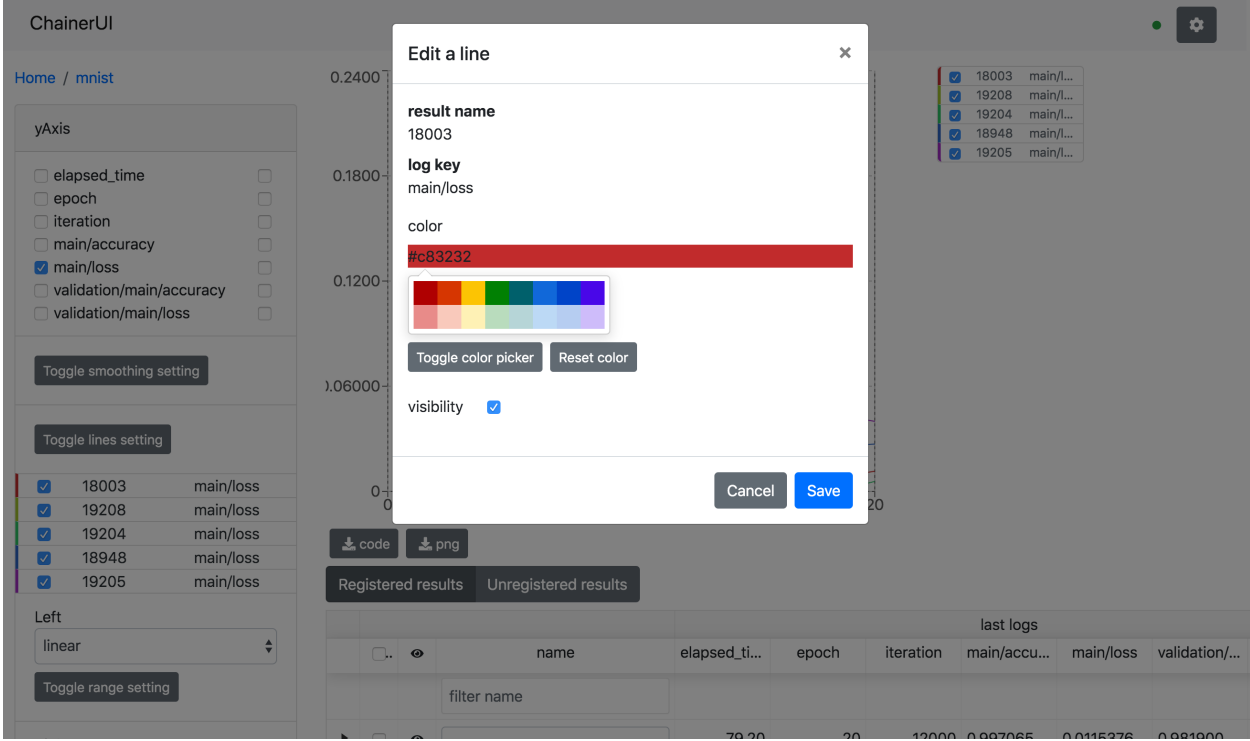

Show detail information about the line, and enable to change the line color. To show this modal, click Toggle lines setting > a job name or a key name on yAxis.

#### <span id="page-31-0"></span>**6.4.4 Training job table**

|                                     |                      |             |                                           |                                                          |           | last logs    |       |                                             |                      |                | args                     |                          |        |
|-------------------------------------|----------------------|-------------|-------------------------------------------|----------------------------------------------------------|-----------|--------------|-------|---------------------------------------------|----------------------|----------------|--------------------------|--------------------------|--------|
| $\Box$                              | $\boldsymbol{\odot}$ | name        | elapsed_ti                                | epoch                                                    | iteration | main/accu    |       | main/loss validation/ validation/ batchsize |                      |                | epoch                    | gpu                      | unit   |
|                                     |                      | filter name |                                           |                                                          |           |              |       |                                             |                      |                |                          |                          |        |
| $\blacktriangleright$ $\Box$        | $\bullet$            | 18003       | 79.20                                     | 20                                                       |           |              |       | 12000 0.997065 0.0115376 0.981900 0.1112431 |                      | 100            | 20                       | $\mathbf{0}$             | 1000   |
| $\blacktriangleright$ $\top$ $\Box$ | $\bullet$            | 19208       | 37.53                                     | 10                                                       |           |              |       | 6000 0.994815 0.015886 0.978800 0.089921    |                      | 100            | 10                       | 0                        | 1000   |
| $\blacktriangleright$   $\Box$      | $\bullet$            | 19204       | 43.59                                     | 20                                                       |           |              |       | 6000 0.998099 0.005694 0.979199 0.1052614   |                      | 200            | 20                       | $\mathbf 0$              | 1000   |
| $\blacktriangleright$ $\top$ $\Box$ | $\bullet$            | 18948       | 498.36                                    | 20                                                       |           |              |       | 120000 0.995313 0.0270141 0.977000 0.355955 |                      | 10             | 20                       | 0                        | 1000   |
| $\blacktriangleright$   $\Box$      | $\bullet$            | 19205       | 803.40                                    | 20                                                       |           |              |       | 240000 0.993162 0.039953 0.977200 0.302802  |                      | $\overline{a}$ | $\overline{\phantom{a}}$ | $\overline{\phantom{a}}$ | $\sim$ |
|                                     |                      |             | $\blacktriangleright$ $\Box$<br>$\bullet$ | 18003                                                    |           |              | 79.20 | 20                                          | 12000 0.997065 0.011 |                |                          |                          |        |
|                                     |                      |             |                                           |                                                          |           |              |       |                                             |                      |                |                          |                          |        |
|                                     |                      |             | $\mathbf{v}$ $\Box$<br>$\bullet$          | 19208                                                    |           |              | 37.53 | 10                                          | 6000 0.994815 0.015  |                |                          |                          |        |
|                                     |                      |             | Detail                                    | <b>Assets</b>                                            |           |              |       |                                             |                      |                |                          |                          |        |
|                                     |                      |             |                                           | Take snapshot<br><b>Take snapshot</b><br>onow Schedule 0 |           | epoch $\div$ |       |                                             |                      |                |                          |                          |        |
|                                     |                      |             | Stop<br>Stop                              |                                                          |           |              |       |                                             |                      |                |                          |                          |        |

Fig. 2: expanded the second row to show sub components.

43.59

 $20$ 

6000 0.998099... 0.005

 $\bullet$   $\Box$   $\bullet$  19204

The training job table shows brief log information and experimental conditions. Job names are set to the directory name by default. The name can be edit directly on the table. To unregister a result, click Unregister button in the expanded row. Expanded row has some operation buttons. These buttons operate similarly to buttons in *[Commands](#page-33-1) [pane](#page-33-1)*.

- Registered results / Unregistered results : These buttons behavior as tab. When need to show unregistered results, select Unregistered result tab to show them.
- Delete results: When remove results from the result table, check and click Delete result button. Deleted resutls are showed on Unregistered results tab.
- Restore results: When restore deleted result, check the target results on Unregistered results tab and click Restore results button. Restored results are showed again on Registered results tab.

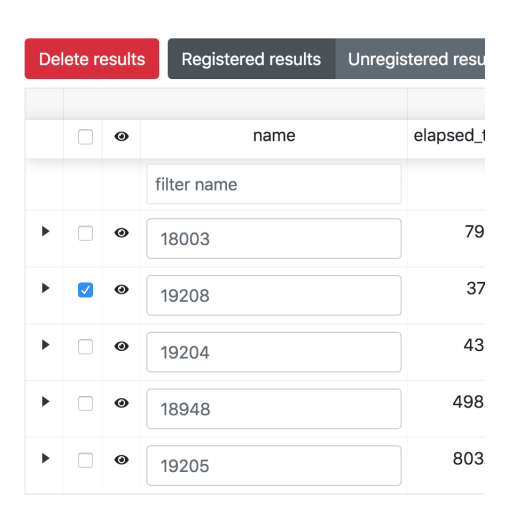

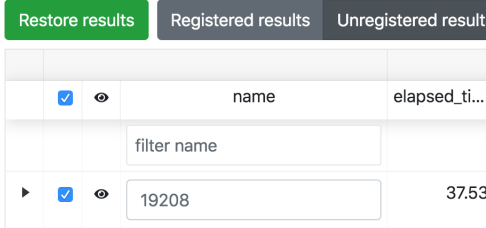

- filter name: Filter results by text.
- Grouping: Group results by grandparent directory.
- Table Settings: Customize visibility and order of table columns.

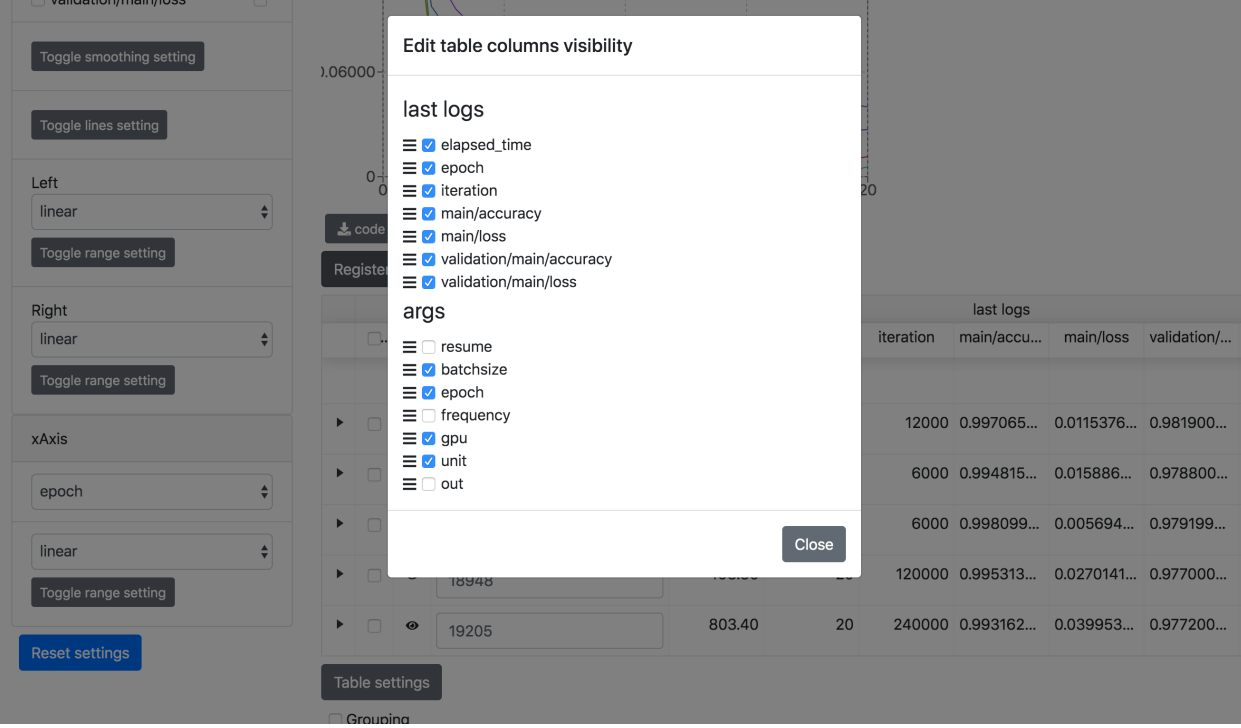

# <span id="page-33-0"></span>**6.5 Result: Show detailed information of the results**

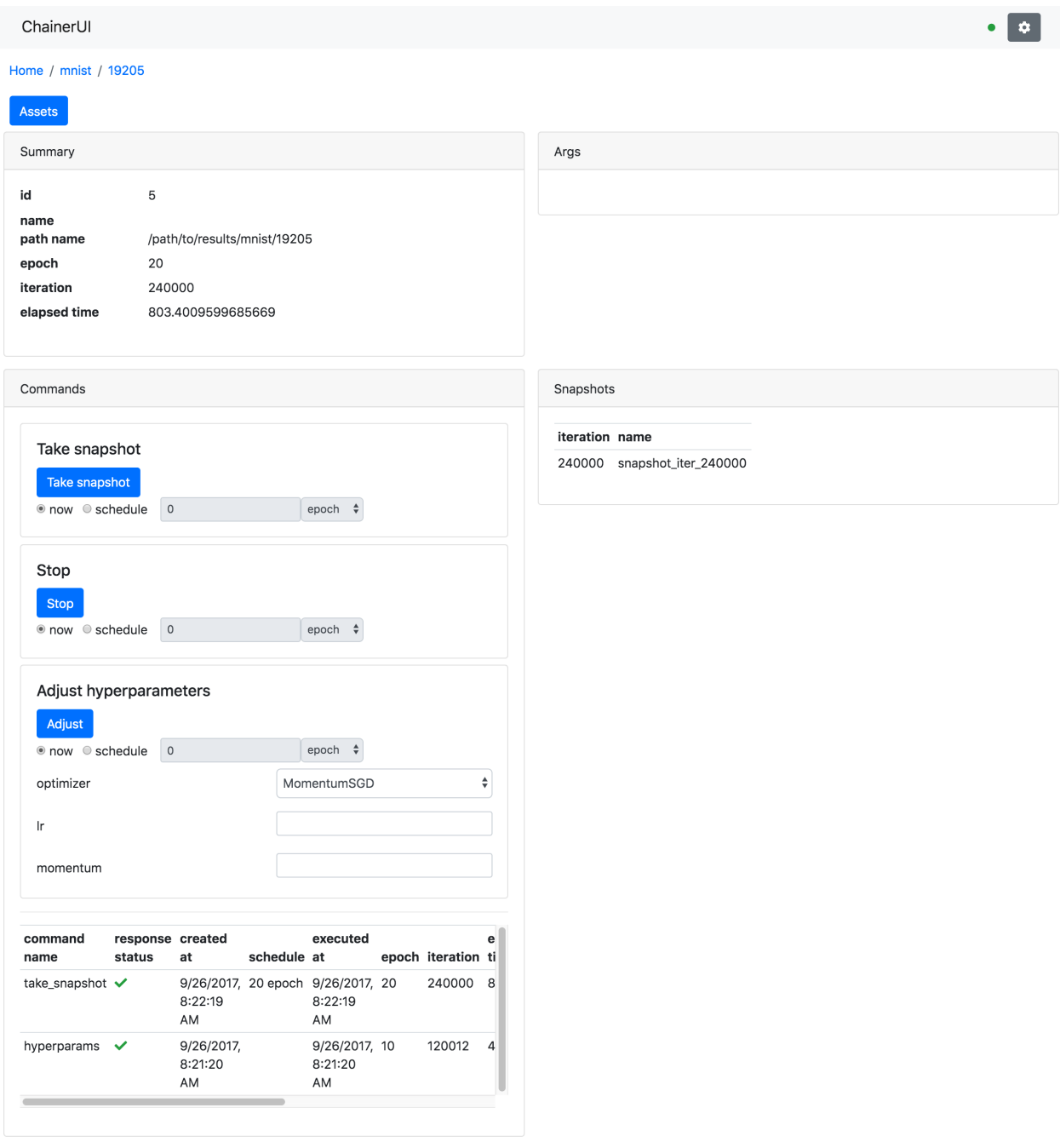

Show detailed information of the training job and support operation of the training loop.

#### <span id="page-33-1"></span>**6.5.1 Commands pane**

Operation buttons in Commands pane allow users to operate the training job. To enable these buttons, the trining job is required to set *[CommandsExtension](#page-38-3)* and click them within running the job. For more detail of how to set the extension, see *[Operate training loop](#page-13-0)*.

#### Take snapshot

Save a training model to the file in NPZ format with using [save\\_napz](https://docs.chainer.org/en/stable/reference/generated/chainer.serializers.save_npz.html) By default, snapshot\_iter\_{.updater. iteration} file is saved to the result path.

#### Stop

Stop the trining loop.

#### Adjust

Adjust the hyperparameters of an optimizer. This function supports only [MomentumSGD](https://docs.chainer.org/en/stable/reference/generated/chainer.optimizers.MomentumSGD.html#chainer.optimizers.MomentumSGD) optimizer.

#### Command history

The command history is shown on the down of the pane.

# CHAPTER 7

## ChainerUI command manual

### <span id="page-36-1"></span><span id="page-36-0"></span>**7.1 Server**

Run the ChainerUI server. To stop, press Ctrl+C on the console:

\$ chainerui server

- $--$  host or  $-H$ : (optional) set original host name
- --port or -p: (optional) set original port number, set 5000 on default
- $-\text{delay}$  or  $-\text{d}$ : (optional) run server with debug mode

## <span id="page-36-2"></span>**7.2 Database**

Create a ChainerUI database. ChainerUI creates ~/.chainerui/db/chainerui.db by default and the database references the file:

\$ chainerui db create

Setup the schema for ChainerUI. The upgrade operation is always necessary when creating a new database or changing the schema on version up:

```
$ chainerui db upgrade
```
Drop all records from database. If continuing to use ChainerUI after executing drop, the create and upgrade operations must be executed.:

\$ chainerui db drop

Warning: When removing selected projects, don't use the drop commands. Use Delete button on *[project list](#page-28-0) [page](#page-28-0)*.

# <span id="page-37-0"></span>**7.3 Project**

ChainerUI manages multiple projects and each project manages multiple training logs. Once a project directory is created, ChainerUI starts to monitor the directory and register log files under the directory. The searching process is run recursively and nested directories are available:

\$ chainerui project create -d PROJECT\_DIR

- -d: (required) target path
- -n: (optional) name of project. use directory name on default.

## <span id="page-37-1"></span>**7.4 Common option**

#### **7.4.1 --db**

When use external database, set --db option to use it. For example, when use SQLite with an original database file placed at /path/to/original.db, initialize commands are:

```
$ chaiherui --db sqlite:////path/to/original.db db upgrade
$ chaiherui --db sqlite:////path/to/original.db server
```
This --db option is given priority over environment variable CHAINERUI\_DB\_URL. More detail, see *[Use external](#page-24-0) [database](#page-24-0)*

# CHAPTER<sup>8</sup>

## Module Reference

## <span id="page-38-5"></span><span id="page-38-1"></span><span id="page-38-0"></span>**8.1 Trainer extensions**

<span id="page-38-3"></span>**class** chainerui.extensions.**CommandsExtension**(*trigger=(1*, *'iteration')*, *receivers={}*, *file\_name='commands'*)

Trainer extension to enable command operation by output file

This extension monitors a file for command created on *trainer.out* path, and execute each command when append the file.

### <span id="page-38-2"></span>**8.2 Asset summaries**

chainerui.summary.**set\_out**(*path*)

Set output path.

Summary module requires output directory. Once set output path using this function, summary module shares the path.

**Parameters path**  $(str)$  – directory path of output.

```
chainerui.summary.image(images, name=None, ch_axis=1, row=0, mode=None, batched=True,
                            out=None, subdir=", timeout=5, **kwargs)
```
Summarize images to visualize.

Array of images are converted as image format (PNG format on default), saved to output directory, and reported to the ChainerUI server. The images are saved every called this function. The images will be shown on *assets* endpoint vertically. If need to aggregate images in a row, use  $reporter()$ .

Examples of how to set arguments:

```
>>> from chainerui import summary
>>> summary.set_out('path/to/log') # same as 'log' file directory
>>>
\Rightarrow \Rightarrow x = np.zeros((10, 3, 5, 5)) \# = [Batchsize, Channel, Height, Width]
```
(continues on next page)

(continued from previous page)

```
>>> summary.image(x, name='test') # images are tiled as 1x10
>>> summary.image(x, name='test', row=2) # images are tiled as 2x5
|>>>>>> x = np.zeros((3, 5, 5)) # = [C, H, W]>>> # need to set as a non-batched image and channel axis explicitly
>>> summary.image(x, name='test', ch_axis=0, batched=False)
>>>
\Rightarrow x = np.zeros((10, 5, 5, 3)) \# = [B, H, W, C]
>>> # need to set channel axis explicitly
>>> summary.image(x, name='test', ch_axis=-1, row=2)
>>>
>>> x = np.zeros((5, 5, 3)) # = [H, W, C]>>> # need to set as a non-batched image
>>> summary.image(x, name='test', ch_axis=-1, batched=False)
>>>
>>> x = np{\text{ zeros}}((10, 5, 5)) # = [B, H, W], grayscale images
>>> summary.image(x, name='test') # image are tiled as 1x10
>>> summary.image(x, name='test', row=2) # image are tiled as 2x5
>>>
\Rightarrow x = np.zeros((5, 5)) # = [H, W], a grayscale image
>>> # need to set as a non-bathed image
>>> summary.image(x, name='test', batched=False)
```
Add description about the image:

```
>>> summary.image(x, name='test', epoch=1, iteration=100)
>>> # 'epoch' and 'iteration' column will be shown.
```
#### **Parameters**

- **images** (numpy.ndarray or cupy.ndarray or chainer.Variable) batch of images. If Number of dimension is 3 (or 2 when set *batched=False*), the pixels assume as black and white image.
- **name** (str) name of image. set as column name. when not setting, assigned 'image'.
- **ch** axis (int) index number of channel dimension. set 1 by default. if the images don't have channel axis, this parameter is ignored.
- **row**  $(int)$  row size to visualize batched images. when set 0, show on unstuck. if images set only one image, the row size will be ignored.
- **mode** (str) if the images are not RGB or RGBA space, set their color space code. ChainerUI supports 'HSV'.
- **batched** (bool) if the image is not batched, set False.
- **out**  $(str)$  directory path of output.
- **subdir**  $(str)$  sub-directory path of output.
- **\*\*kwargs** (dict) key-value pair to show as description. regardless of empty or not, timestamp on created the image is added.

<span id="page-39-0"></span>chainerui.summary.**audio**(*audio*, *sample\_rate*, *name=None*, *out=None*, *subdir="*, *timeout=5*, *\*\*kwargs*)

Summarize audio files to listen on a browser.

<span id="page-40-2"></span>An sampled array is converted as WAV audio file, saved to output directory, and reported to the ChainerUI server. The audio file is saved every called this function. The audio file will be listened on *assets* endpoint vertically. If need to aggregate audio files in row, use  $reporter()$ .

Example of how to set arguments:

```
>>> from chainerui import summary
>>> summary.set_out('path/to/output')
>>> rate = 44100
>>>
\rightarrow\rightarrow\ sampled_array = np.random.uniform(-1, 1, 16000)>>> summary.audio(sampled_array, rate, name='test')
>>> # sampled_array can be listened on a browser.
```
Add description about the audio file:

```
>>> summary.audio(
        sampled_array, rate, name='test', epoch=1, iteration=100)
>>> # 'epoch' and 'iteration' column will be shown.
```
#### **Parameters**

- **audio** (numpy.ndarray or cupy.ndarray or chainer.Variable) sampled wave array.
- **sample\_rate** (int) sampling rate.
- **name** (str) name of image. set as column name. when not setting, assigned 'audio'.
- **out**  $(str)$  directory path of output.
- **subdir**  $(str)$  sub-directory path of output.
- \*\***kwargs**  $(dict)$  key-value pair to show as description. regardless of empty or not, timestamp on created the image is added.

<span id="page-40-1"></span>chainerui.summary.**text**(*text*, *name=None*, *out=None*, *timeout=5*, *\*\*kwargs*) Summarize texts to show on a browser.

Texts generated by training model is saved as asset and reported to the ChainerUI.

#### **Parameters**

- **text**  $(str)$  generated text.
- **name** (str) name of text. set as column name. when not setting, assigned 'text'.
- **out**  $(str)$  directory path of output.
- **\*\*kwargs** (dict) key-value pair to show as description. regardless of empty or not, timestamp on created the text is added.

<span id="page-40-0"></span>chainerui.summary.**reporter**(*prefix=None*, *out=None*, *subdir="*, *timeout=5*, *\*\*kwargs*) Summarize media assets to visualize.

reporter function collects media assets by the with statement and aggregates in same row to visualize. This function returns an object which provides the following methods.

- $image()$ : collect images. almost same as  $image()$
- [audio\(\)](#page-39-0): collect audio. almost same as  $a$ udio()
- $text()$ : collect text. almost same as  $text()$

<span id="page-41-2"></span>Example of how to set several assets:

```
>>> from chainerui import summary
>>> summary.set_out('path/to/output') # same as 'log' file directory
>>>
\Rightarrow image_array1 = np.zeros((1, 3, 224, 224))
\Rightarrow image_array2 = np.zeros((1, 3, 224, 224))
>>> audio_array = np.random.uniform(-1, 1, 16000)
>>>>>> from chainerui.summary import reporter
>>> with reporter(epoch=1, iteration=10) as r:
... r.image(image_array1)
... r.image(image_array2)
... r.audio(audio_array, 44100)
>>> # image_array1 and image_array2 are visualized on a browser
>>> # audio_array can be listened on a browser
```
#### **Parameters**

- $\mathbf{prefix}(str)$  prefix of column name.
- **out**  $(str)$  directory path of output.
- **subdir**  $(str)$  sub-directory path of output.
- **\*\*kwargs**  $(dict)$  key-value pair to show as description. regardless of empty or not, timestamp is added.

<span id="page-41-0"></span>\_Reporter.**image**(*images*, *name=None*, *ch\_axis=1*, *row=0*, *mode=None*, *batched=True*, *subdir="*) Summarize images to visualize.

#### **Parameters**

- **images** (numpy.ndarray or cupy.ndarray or chainer.Variable) batch of images. If Number of dimension is 3 (or 2 when set *batched=False*), the pixels assume as black and white image.
- **name**  $(str)$  name of image. set as column name. when not setting, assigned 'image' + sequential number.
- **ch\_axis** (int) index number of channel dimension. set 1 by default. if the images don't have channel axis, this parameter is ignored.
- **row**  $(int)$  row size to visualize batched images. when set 0, show on unstuck. if images set only one image, the row size will be ignored.
- **mode** (str) if the images are not RGB or RGBA space, set their color space code. ChainerUI supports 'HSV'.
- **batched** (*bool*) if the image is not batched, set False.
- **subdir**  $(str)$  sub-directory path of output.

<span id="page-41-1"></span>\_Reporter.**audio**(*audio*, *sample\_rate*, *name=None*, *subdir="*) Summarize audio to listen on web browser.

#### Parameters

- **audio** (numpy.ndarray or cupy.ndarray or chainer.Variable) sampled wave array.
- **sample\_rate** (int) sampling rate.
- <span id="page-42-2"></span>• **name**  $(str)$  – name of image, set as column name, when not setting, assigned 'audio' + sequential number.
- **subdir**  $(str)$  sub-directory path of output.

<span id="page-42-1"></span>\_Reporter.**text**(*text*, *name=None*)

Summarize texts to show on a browser.

#### **Parameters**

- **text**  $(str)$  generated text.
- **name** (str) name of text. set as column name. when not setting, assigned 'text'.

## <span id="page-42-0"></span>**8.3 Web client**

chainerui.**init** (*url=None*, *project name=None*, *result name=None*, *overwrite result=False*, *crawlable=False*, *conditions=None*)

Initialize client tools

Initialize client object, then setup project and result. Even if some errors are occurred, client object is set None and without exception.

#### Parameters

- **url** (str) ChainerUI server URL. set 'localhost:5000' on default.
- **project\_name** (str) project name is set from project path, working directory on default. If set, ChainerUI shows the name instead the project path.
- **result\_name**  $(str)$  result name is set project path + start time on default. If set, ChainerUI shows the name + start time instead the path.
- **overwrite\_result** (bool) the client tool make different job results every time on default. If set True, the client tool posts logs on the same result.
- **crawlable** (bool) to inform server not to crawl physical logs.
- **conditions** (argparse.Namespace or dict) Experiment conditions to show on a job table. Keys are show as table header and values are show at a job row.

#### chainerui.**log\_reporter**()

Log reporter via POST API

Return a callback function to post a log to a ChainerUI server. If the initialization (see chainerui.init()) is failed, the callback function do nothing when called. If the initialization is done but fail to send the log by some kind of error, the log is cached and try to post it next time with new one.

The callback function is expected to use with postprocess option of Chainer LogReport extension:

```
>>> chainerui.init()
>>>
>>> trainer = chainer.training.Trainer(...)
>>> trainer.extend(
>>> extensions.LogReport(postprocess=chainerui.log_reporter()))
```
Returns function.

Return type func

#### <span id="page-43-4"></span>chainerui.**log**(*value*)

Send log

Send log data and will be shown ad training log on web browser.

#### Example:

```
>>> chainerui.init()
>>> # ...
>>> stats = {
>>> 'epoch': epoch,
>>> 'train/loss': loss,
>>> }
>>> chainerui.log(stats)
```
Parameters **value**  $(dict)$  – target log.

## <span id="page-43-0"></span>**8.4 Utilities**

```
class chainerui.utils.LogReport(out_path, conditions=None)
```
Util class to output 'log' file.

This class supports to output 'log' file. The file spec follows chainer.extensions.LogReport, however, 'epoch' and 'iteration' are not set automatically, and need to set these values.

#### **Parameters**

- **out\_path**  $(str)$  Output directory name to save conditions.
- **conditions** (argparse.Namespace or dict) Experiment conditions to show on a job table. Keys are show as table header and values are show at a job row.

```
chainerui.utils.save_args(conditions, out_path)
```
A util function to save experiment condition for job table.

#### Parameters

- **conditions** (argparse.Namespace or dict) Experiment conditions to show on a job table. Keys are show as table header and values are show at a job row.
- **out\_path**  $(str)$  Output directory name to save conditions.

## <span id="page-43-1"></span>**8.5 External library support**

```
class chainerui.contrib.ignite.handler.OutputHandler(tag, metric_names=None,
                                                              output_transform=None,
                                                              another_engine=None,
                                                              global_step_transform=None,
                                                              interval_step=-1)
```
Handler for ChainerUI logger

A helper for handler to log engine's output, specialized for ChainerUI. This handler sets 'epoch', 'iteration' and 'elapsed\_time' automatically, these are default x axis to show.

```
from chainerui.contrib.ignite.handler import OutputHandler
train_handler = OutputHandler(
    'train', output_transform=lambda o: {'param': o})
val_handler = OutputHandler('val', metric_names='all')
```
#### **Parameters**

- **tag**  $(str)$  use for a prefix of parameter name, will show as  $\{tag\}{param}$
- **metric\_names** (str or list) keys names of list to monitor. set 'all' to get all metrics monitored by the engine.
- **output\_transform** (*func*) if set, use this function to convert output from engine. state.output
- **another\_engine** (ignite.engine.Engine) if set, use for getting global step. This option is deprecated from 0.3.
- **global\_step\_transform** (func) if set, use this to get global step.
- **interval\_step** (int) interval step for posting metrics to ChainerUI server.

```
class chainerui.contrib.ignite.handler.ChainerUILogger
    Logger handler for ChainerUI
```
A helper logger to post metrics to ChainerUI server. Attached handlers are expected using chainerui. contrib.ignite.handler.OutputHandler. A tag name of handler must be unique when attach several handlers.

```
from chainerui.contrib.ignite.handler import OutputHandler
train_handler = OutputHandler(...)
val\_handler = OutputHandler(...)from ignite.engine.engine import Engine
train engine = Engine...)
eval_engine = Engine(...)
from chainerui.contrib.ignite.handler import ChainerUILogger
logger = ChainerUILogger()
logger.attach(
   train_engine, log_handler=train_handler,
   event_name=Events.EPOCH_COMPLETED)
logger.attach(
   eval_engine, log_handler=val_handler,
    event_name=Event.EPOCH_COMPLETED)
```
# CHAPTER<sup>9</sup>

Indices and tables

- <span id="page-46-0"></span>• genindex
- search

## Index

# <span id="page-48-0"></span>A

audio() (*chainerui.summary.\_Reporter method*), [38](#page-41-2) audio() (*in module chainerui.summary*), [36](#page-39-1)

# $\mathcal{C}$

ChainerUILogger (*class in chainerui.contrib.ignite.handler*), [41](#page-44-0) CommandsExtension (*class in chainerui.extensions*), [35](#page-38-5)

# I

image() (*chainerui.summary.\_Reporter method*), [38](#page-41-2) image() (*in module chainerui.summary*), [35](#page-38-5) init() (*in module chainerui*), [39](#page-42-2)

## L

log() (*in module chainerui*), [39](#page-42-2) log\_reporter() (*in module chainerui*), [39](#page-42-2) LogReport (*class in chainerui.utils*), [40](#page-43-4)

# O

OutputHandler (*class in chainerui.contrib.ignite.handler*), [40](#page-43-4)

## R

reporter() (*in module chainerui.summary*), [37](#page-40-2)

# S

save\_args() (*in module chainerui.utils*), [40](#page-43-4) set\_out() (*in module chainerui.summary*), [35](#page-38-5)

## T

text() (*chainerui.summary.\_Reporter method*), [39](#page-42-2) text() (*in module chainerui.summary*), [37](#page-40-2)